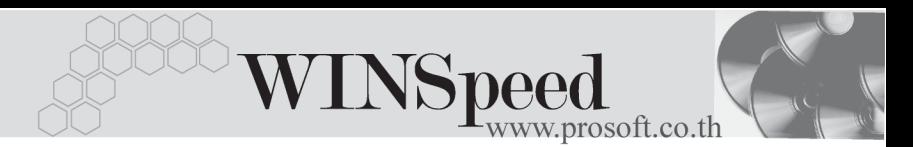

## **เมนบู นทั กึ Pre - payments**

### **วตถั ประสงค ุ**

ี่ เพื่อเป็นการบันทึกรายการเตรียมเอกสาร ก่อนที่จะนำไปบันทึกรายการข้อมูลรายวันจริง ซึ่งรายการ Pre - payments ที่บันทึกนี้ จะไม่กระทบกับรายงานข้อมลรายวัน และรายงาน บัญชีแยกประเภท จนกว่าจะได้มีการอ้างอิง Pre - paymentsไปบันทึกรายการข้อมูล รายกับแล้ว

## **คาอธ ํ บาย ิ**

หน้าต่างบับทึกจ<sup>ะ</sup>แบ่งคอกเป็น **2 ส่วน** คือ

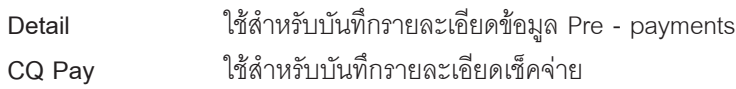

## **ลักษณะการบันทึก**

การบนทั กขึ อม ลู สามารถบนทั กได ึ **2 วธิ**ีคอื

- 1. บันทึกด้วยการ Insert ข้อมูลใหม่ทั้งหมด
- 2. บันทึกด้วยการเลือกรหัสรูปแบบที่กำหนดไว้
- 1. เมื่อเอกสาร Pre payments ถูกอ้างอิงไปบันทึกรายการข้อมูลรายวันแล้ว รายการดังกล่าวก็จะไม่แสดงในหน้าต่างค้นหา (F3) Pre - payments อีก
- 2. การอ้างอิงเอกสาร Pre payments เพื่อบันทึกข้อมลรายวันต้องบันทึกด้วยการ อางอ งเอกสารไปท ิ งใบ ั้ **ไมสามารถอ างอ งแบบบางส ิ วน (Partial) ได**้

# **ขั้นตอนการบันทึก**

Detail *MANE* 

เป็นการบันทึกรายละเอียดข้อมูลบัญชีที่เกิดขึ้นในแต่ละวัน สามารถบันทึกได้ดังนี้

♦ **INSERT ขอม ลใหม ู ท งหมด ั้**

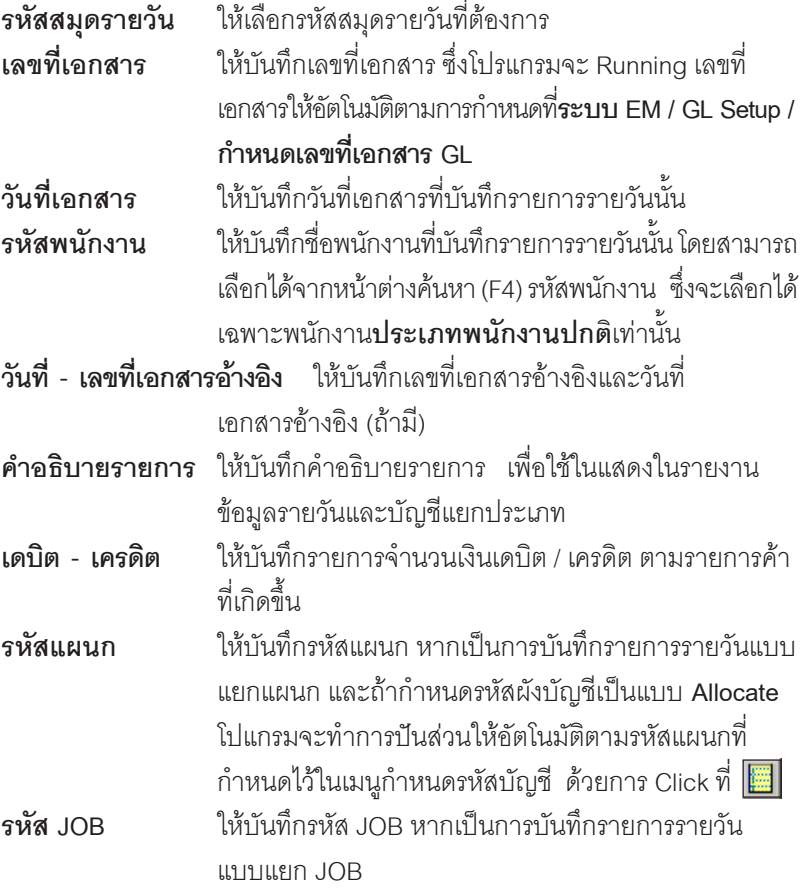

- ♦ **บันทึกดวยการเลือกรหัสรูปแบบ**
	- 1. ให้เลือกรหัสรูปแบบที่บันทึกไว้โปรแกรมจะแสดงรายละเอียดให้เหมือนกับ รหสรั ปแบบท ู เลี่ อกมาท ื งหมดจากน ั้ นกั้ ให็ ระบ ุ**วนทั เอกสาร ี่ เลขทเอกสาร ี่ รหสพน ั กงาน ั เลขทเอกสารอ ี่ างอ งิ วนทั เอกสารอ ี่ างอ งิ**

**5**

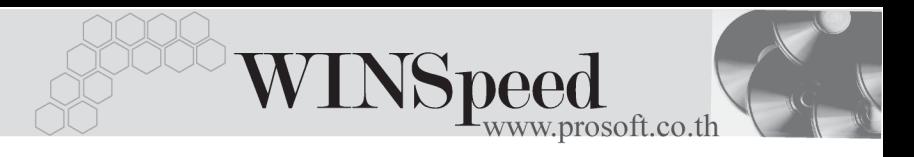

2. ให้บันทึกจำนวนเงินลงในแต่ละผังบัญชี จากนั้นก็ทำการจัดเก็บข้อมูลตาม ปกติ

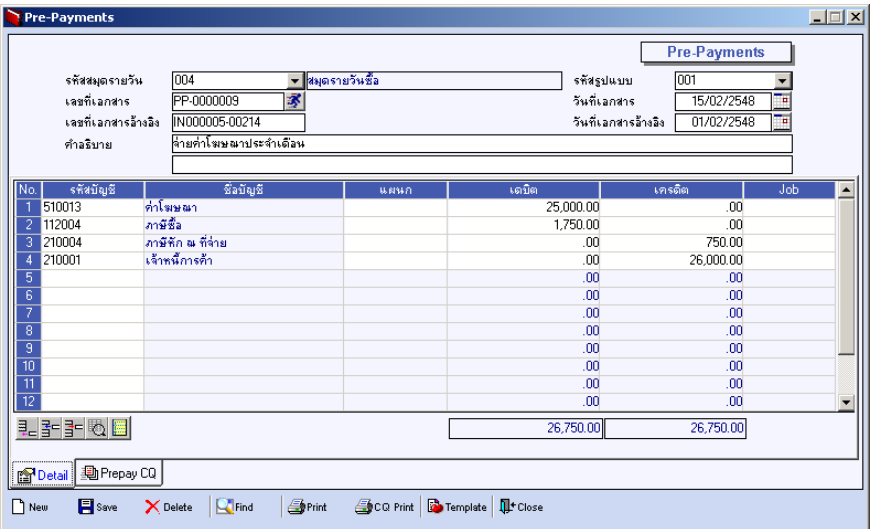

⇪**ตวอย ั างการบ นทั กึ Pre - payments Tab Detail**

# Prepay CQ **PHANE**

ใช้สำหรับบันทึกรายละเอียดเช็คจ่าย สำหรับรายการที่เป็นการจ่ายเงิน ซึ่งสามารถบันทึก รายการเช็คจ่าย ด้วยการ Key In ข้อมูลเอง ดังนี้

## **ขั้นตอนการบันทึก**

- $\blacklozenge$  ให้เลือกรหัสสมุดเงินฝาก โดยสามารถเลือกได้จากหน้าต่างค้นหา (F4) รหสสม ั ดเง ุ นฝาก ิ ซงโปรแกรมจะแสดง ึ่ **เลขทบี่ ญช ั ีและธนาคาร** ใหอ ตโนม ั ตัิ
- ์ ให้บันทึกเลขที่เช็ค วันที่บนเช็ค จำนวนเงินบนเช็ค ที่ต้องการบันทึกจ่าย
- และโปรแกรมจะแสดง**ยอดคงเหลือ และยอดตัด**ให้อัตโนมัติ

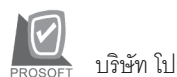

### บริษัท โปรซอฟท์ คอมเทค จำกัด

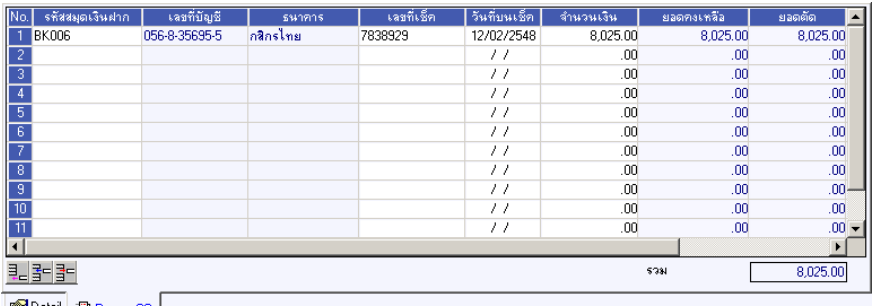

图 Detail 動 Prepay CQ

ชิตัวอย่างการบันทึก Pre-Payment Tab Prepay CQ

 $\overline{5}$ 

a se -u.